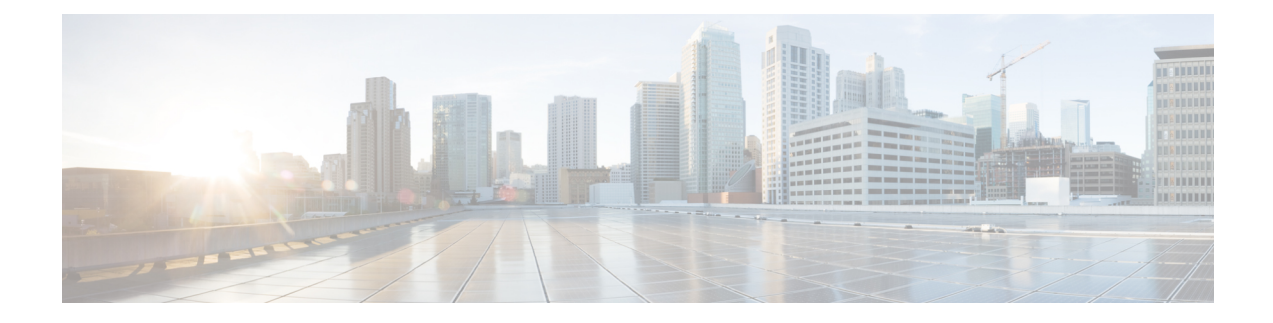

# **Redundancy Ethernet Protocol**

- Resilient Ethernet Protocol (1 ページ)
- Resilient Ethernet Protocol の設定 (8 ページ)
- Resilient Ethernet Protocol Fast  $(18 \sim -\gamma)$
- Resilient Ethernet Protocol 設定のモニタリング (20 ページ)
- Resilient Ethernet Protocol の機能履歴 (22 ページ)

## **Resilient Ethernet Protocol**

Resilient Ethernet Protocol (REP) はシスコ独自のプロトコルで、スパニングツリー プロトコル (STP)に代わるプロトコルとして、ネットワークループの制御、リンク障害の処理、コン バージェンス時間の改善を実現します。REPは、セグメントに接続されているポートのグルー プを制御することで、セグメントがブリッジングループを作成するのを防ぎ、セグメント内の リンク障害に応答します。REPは、より複雑なネットワークを構築するための基盤を提供し、 VLAN ロード バランシングをサポートします。

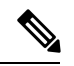

REP は、Network Essentials ライセンスの Cisco Catalyst IE9300 高耐久性シリーズ スイッチ は、 Cisco IOS XE Cupertino 17.9.x 以降のリリースでサポートされています。 (注)

REP セグメントは相互接続されたポートのチェーンで、セグメント ID が設定されます。各セ グメントは、標準(非エッジ)セグメントポートと、2つのユーザ設定のエッジポートで構成 されています。1 スイッチに、同じセグメントに属することができるポートは 2 つまでで、各 セグメントポートにある外部ネイバーは1つだけです。セグメントは共有メディアを経由でき ますが、どのリンクでも同じセグメントに属することができるポートは2つだけです。REP は、トランクポートでのみサポートされます。

次の図に、4 つのスイッチにまたがる 6 つのポートで構成されているセグメントの例を示しま す。ポート E1 および E2 がエッジ ポートとして設定されています。(左側のセグメントのよ うに)すべてのポートが動作可能の場合、斜線で表しているように単一ポートがブロックされ ます。ブロックされたポートは、代替ポート(ALTポート)とも呼ばれます。ネットワークに 障害が発生した場合、ブロックされたポートがフォワーディングステートに戻り、ネットワー クの中断を最小限に抑えます。

図 **<sup>1</sup> : REP** オープン セグメント

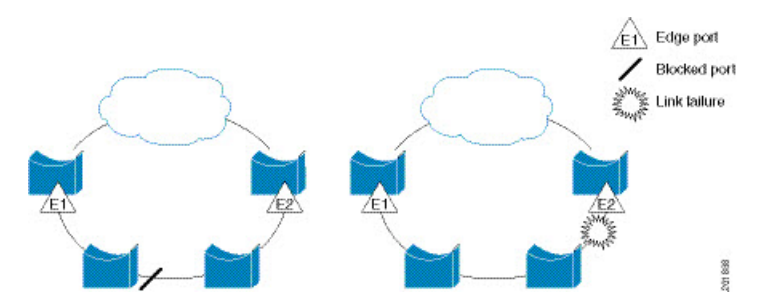

上の図に示されたセグメントはオープンセグメントで、2 つのエッジポート間は接続されてい ません。REP セグメントはブリッジング ループの原因とならないため、セグメント エッジを 安全に任意のネットワークに接続できます。セグメント内のスイッチに接続されているすべて のホストには、エッジポートを通じて残りのネットワークに接続する方法が2つありますが、 いつでもアクセス可能なのは 1 つだけです。いずれかのセグメントまたは REP セグメントの いずれかのポートに障害が発生した場合、REP はすべての ALT ポートのブロックを解除し、 他のゲートウェイ経由で接続できるようにします。

下の図に示すセグメントはリングセグメントとも呼ばれるクローズドセグメントで、同じルー タ上に両方のエッジポートがあります。この設定を使用すると、セグメント内の任意の2ルー タ間で冗長接続を形成することができます。

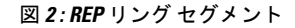

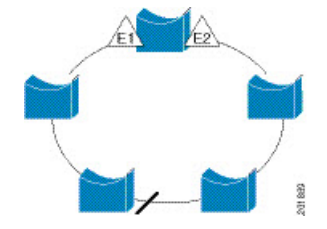

REP セグメントには、次のような特徴があります。

- •セグメント内の全ポートが動作可能な場合、1ポート(ALTポートと呼ばれる)が各VLAN でブロックステートとなります。VLANロードバランシングが設定されている場合は、セ グメント内の 2 つの ALT ポートが VLAN のブロックステートを制御します。
- ポートが動作不能になり、リンク障害が発生すると、すべてのポートがすべての VLAN トラフィックを転送して、接続性を確保します。
- リンク障害の場合、できるだけ早期に代替ポートのブロックが解除されます。障害リンク が復旧すると、ネットワークの中断を最小限に抑えるようにVLAN単位で論理的にブロッ クされたポートが選択されます。

REP セグメントに基づいて、ほとんどのネットワークタイプを構成することができます。

アクセスリングトポロジでは、次の図に示すように、ネイバースイッチで REP がサポートさ れない場合があります。この場合、そのスイッチ側のポート (E1 と E2) を非ネイバー エッジ ポートとして設定できます。非ネイバーエッジポートは、STPトポロジ変更通知(TCN)をア グリゲーションスイッチに送信するように設定できます。

図 **3 :** 非ネイバー エッジ ポート

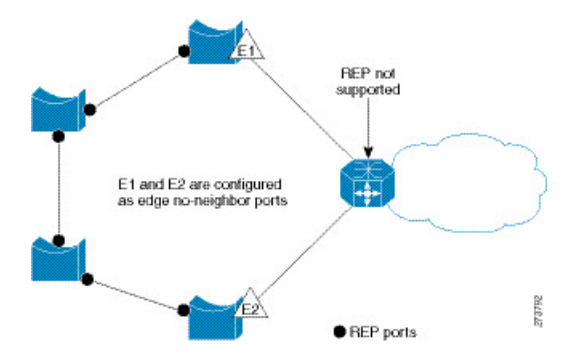

REP には次のような制限事項があります。

- 各セグメント ポートを設定する必要があります。設定を間違えると、ネットワーク内で フォワーディング ループが発生します。
- REPはセグメント内の単一障害ポートだけを管理できます。REPセグメント内の複数ポー ト障害の場合、ネットワークの接続が失われます。
- 冗長ネットワーク内だけに REP を設定します。冗長性のないネットワークに REP を設定 すると、接続が失われます。

#### リンク完全性

REP は、リンク完全性の確認にエッジ ポート間でエンドツーエンド ポーリング機能を使用し ません。ローカル リンク障害検出を実装しています。REP リンク ステータス レイヤ (LSL) が REP 対応ネイバーを検出して、セグメント内の接続性を確立します。ネイバーが検出され るまで、インターフェイス上ですべての VLAN がブロックされます。ネイバーが特定された あと、REP が代替ポートとなるネイバー ポートと、トラフィックを転送するポートを決定し ます。

セグメント内のポートごとに、一意のポートIDが割り当てられます。ポートIDフォーマット は、スパニングツリーアルゴリズムで使用されるものと類似しており、ポート番号(ブリッジ 上で一意)と、関連 MAC アドレス (ネットワーク内で一意)から構成されます。セグメント ポートが起動すると、ポートの LSL がセグメント ID およびポート ID を含むパケットの送信 を開始します。ポートは、同じセグメント内のネイバーとのスリーウェイハンドシェイクを実 行したあとで、動作可能と宣言されます。

次のような場合、セグメント ポートは動作可能になりません。

- ネイバーに同じセグメント ID がない
- 複数のネイバーに同じセグメント ID がある
- ネイバーがピアとして、ローカル ポートに確認応答しない

各ポートは、直近のネイバーと隣接関係を確立します。ネイバーとの隣接関係が確立される と、代替ポートとして機能する、セグメントのブロックされたポートを決定するようにポート が相互にネゴシエートします。その他のすべてのポートのブロックは解除されます。デフォル トでは、REP パケットはブリッジ プロトコル データ ユニットクラスの MAC アドレスに送信 されます。パケットは、シスコ マルチキャスト アドレスにも送信され得ますが、セグメント に障害が発生した場合にブロックされたポートのアドバタイズ (BPA) メッセージの送信だけ に使用されます。パケットは、REP が動作していない装置によって廃棄されます。

### 高速コンバージェンス

REP は、物理リンク ベースで動作し、VLAN 単位ベースでは動作しません。すべての VLAN に対して 1 つの hello メッセージしか必要ないため、プロトコル上の負荷が軽減されます。指 定セグメント内の全スイッチで継続的に VLAN を作成し、REP トランク ポート上に同じ許容 VLANを設定することを推奨します。ソフトウェアでのメッセージのリレーによって発生する 遅延を回避するために、REP ではいくつかのパケットを通常のマルチキャスト アドレスにフ ラッディングします。これらのメッセージはハードウェアフラッドレイヤ(HFL)で動作し、 REPセグメントだけではなくネットワーク全体にフラッディングされます。セグメントに属し ていないスイッチは、これらのメッセージをデータトラフィックとして扱います。ドメイン全 体または特定のセグメントの管理VLANを設定することで、これらのメッセージのフラッディ ングを制御することができます。

### **VLAN** ロード バランシング

REP セグメント内の 1 つのエッジ ポートがプライマリ エッジ ポートとして機能し、もう一方 がセカンダリ エッジ ポートとなります。セグメント内の VLAN ロード バランシングに常に参 加しているのがプライマリ エッジ ポートです。REP VLAN バランシングは、設定された代替 ポートでいくつかの VLAN をブロックし、プライマリ エッジ ポートでその他の全 VLAN をブ ロックすることで実行されます。VLAN ロード バランシングを設定する際に、次の 3 種類の 方法のいずれかを使用して代替ポートを指定できます。

- インターフェイスにポートIDを入力します。セグメント内のポートIDを識別するには、 ポートの **show interface rep detail** インターフェイス コンフィギュレーション コマンドを 入力します。
- **preferred** キーワードを入力します。これにより、**rep segment** *segment-id* **preferred** イン ターフェイス コンフィギュレーション コマンドで優先代替ポートとしてすでに設定され ているポートを選択します。
- セグメント内のポートのネイバー オフセット番号を入力します。これは、エッジ ポート のダウンストリーム ネイバー ポートを識別するものです。ネイバー オフセット番号の範 囲は、-256 ~ +256 で、0 値は無効です。プライマリ エッジ ポートはオフセット番号 1 で す。1 を超える正数はプライマリ エッジ ポートのダウンストリーム ネイバーを識別しま す。負数は、セカンダリ エッジ ポート(オフセット番号 -1)とそのダウンストリーム ネ イバーを示します。

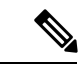

プライマリ(またはセカンダリ)エッジポートからポートのダウ ンストリーム位置を識別することで、プライマリ エッジ ポート のオフセット番号を設定します。番号1はプライマリエッジポー トのオフセット番号なので、オフセット番号 1 は入力しないでく ださい。 (注)

次の図に、E1 がプライマリ エッジ ポートで E2 がセカンダリ エッジ ポートの場合の、セ グメントのネイバーオフセット番号を示します。リングの内側にある赤い番号は、プライ マリ エッジ ポートからのオフセット番号で、リングの外側にある黒い番号がセカンダリ エッジ ポートからのオフセット番号です。正のオフセット番号(プライマリ エッジ ポー トからのダウンストリーム位置)または負のオフセット番号(セカンダリ エッジ ポート からのダウンストリーム位置)のいずれかにより、(プライマリ エッジ ポートを除く) 全ポートを識別できます。E2 がプライマリ エッジ ポートになるとオフセット番号 1 とな り、E1 のオフセット番号が -1 になります。

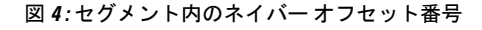

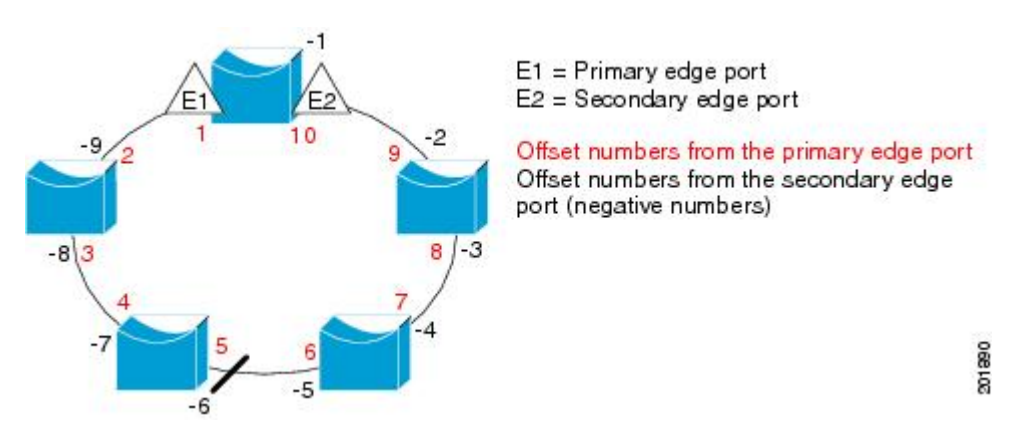

REP セグメントが完了すると、すべての VLAN がブロックされます。VLAN ロード バランシ ングを設定する際には、次の2種類の方法のいずれかを使用してトリガーを設定する必要もあ ります。

- プライマリ エッジ ポートのあるスイッチ上で **rep preempt segment** *segment-id* 特権 EXEC コマンドを入力することで、いつでも手動で VLAN ロード バランシングをトリガーする ことができます。
- **rep preempt delay** *seconds* インターフェイス コンフィギュレーション コマンドを入力する と、プリエンプション遅延時間を設定できます。リンク障害が発生して回復すると、設定 されたプリエンプション期間の経過後に VLAN ロード バランシングが開始されます。設 定時間が経過する前に別のポートで障害が発生した場合、遅延タイマーが再開されること に注意してください。

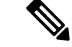

VLAN ロード バランシングが設定されている場合、手動での介入またはリンク障害および回 復によってトリガーされるまで、動作が開始されません。 (注)

VLAN ロード バランシングがトリガーされると、プライマリ エッジ ポートがメッセージを送 信して、セグメント内の全インターフェイスにプリエンプションについて警告します。メッ セージがセカンダリポートで受信されると、メッセージがネットワークに送信され、メッセー ジ内で指定された VLAN セットをブロックするように代替ポートに通知し、残りの VLAN を ブロックするようにプライマリ エッジ ポートに通知します。

またすべての VLAN をブロックするために、セグメント内の特定ポートを設定できます。プ ライマリ エッジ ポートだけによって VLAN ロード バランシングが開始され、セグメントが各 エンドでエッジポートによって終端されていない場合開始することができません。プライマリ エッジ ポートは、ローカル VLAN ロードバランシング設定を決定します。

ロード バランシングを再設定するには、プライマリ エッジ ポートを再設定します。ロードバ ランシング設定を変更すると、プライマリ エッジ ポートでは、**rep preempt segment** コマンド が実行されるか、ポート障害および復旧のあとで設定済みプリエンプト遅延期間が経過してか ら、新規設定が実行されます。エッジ ポートを通常セグメント ポートに変更しても、既存の VLAN ロードバランシング ステータスは変更されません。新規エッジ ポートを設定すると、 新規トポロジ設定になる可能性があります。

### スパニングツリー インタラクション

REP は STP とやり取りしませんが、共存はできます。セグメントに属しているポートはスパ ニングツリーの制御から削除されるため、セグメント ポートでは STP BPDU の送受信は行わ れません。したがって、STP はセグメント上で実行できません。

STP リング コンフィギュレーションから REP セグメント コンフィギュレーションに移行する には、まずリング内の単一ポートをセグメントの一部として設定し、次にセグメント数を最小 限にするように隣接するポートを設定します。各セグメントには、常にブロックされたポート が含まれているので、セグメントが複数になるとブロックされたポートも複数になり、接続が 失われる可能性があります。セグメントがエッジポートの場所まで両方向に設定されたら、次 にエッジ ポートを設定します。

#### **Resilient Ethernet Protocol**(**REP**)ネゴシエート

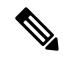

(注) REP ネゴシエートは、アップリンクポートでのみ機能します。

REPとスパニングツリープロトコル (STP) は、2つの異なるループ回避プロトコルです。REP には、コンバージェンス時間の点で STP よりも優れた点があります。REP は、リング内で単 一のリンク障害が発生した場合に冗長パスを提供できるように、リングトポロジで動作するよ う設定できます。

シスコのスイッチは、デフォルトで STP が有効になっています。STP が有効になっているス イッチが(新しいノードの追加または既存のノードの交換のために)すでに実行中の REP リ ングに挿入されると、次の条件が適用されます。

- 新しいスイッチにより、REP リングが切断されます。
- 新しいスイッチは、REPリングの一部として設定されるまで、リングを介して通信できま せん。

REPネゴシエート機能は、REPステータスをピアとネゴシエートすることで、これらの問題を 解決しようとします。次の表に、REPネゴシエーションイベントがトリガーされるタイミング と実行するアクションを示します。ここでは、両方のピアがネゴシエート中、いずれのピアも ネゴシエートしていないという、2 つのイベントがあります。

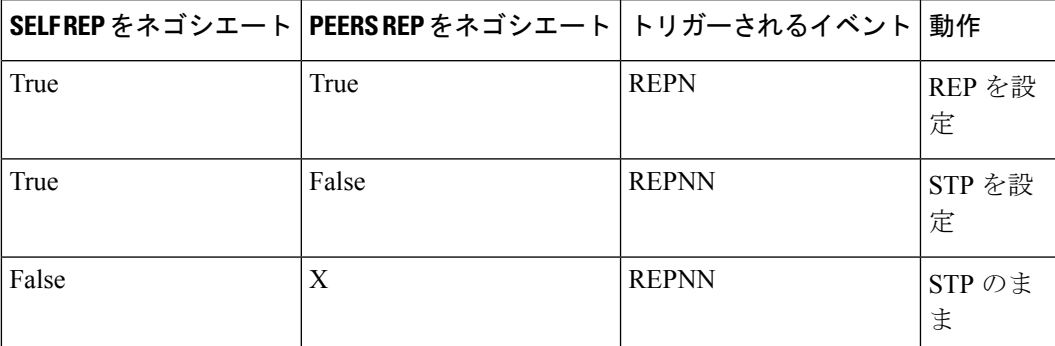

この機能は、3 つの異なるプロトコルに依存して必要なデータを取得し、正しい設定を決定し ます。関連するさまざまなプロトコルとその目的を次に示します。

- **STP**:デフォルトでは、STP はシスコスイッチのすべてのポートで有効になっています。
- **REP**:カスタマーネットワークを設定して、コンバージェンス時間と冗長性改善のために REP リングを形成します。
- **Cisco Discovery Protocol (CDP)**:この機能は、CDP メッセージを介して送信されるユー ザー定義の TLV に依存して、インターフェイスの正しい (STP または REP)設定をネゴ シエートします。

### **REP** ポート

REP セグメントは、障害ポート、オープン ポート、および代替ポートで構成されます。

- 標準セグメント ポートとして設定されたポートは、障害ポートとして起動します。
- ネイバーとの隣接関係が確立されると、ポートは代替ポート ステートに移行して、イン ターフェイス内の全 VLAN をブロックします。ブロックされたポートのネゴシエーショ ンが実施され、セグメントが安定すると、1 つのブロックされたポートが代替ロールに留 まり、他のすべてのポートがオープン ポートになります。
- リンク内で障害が発生すると、すべてのポートが障害ステートに遷移します。代替ポート は、障害通知を受信すると、すべてのVLANを転送するオープンステートに遷移します。

通常セグメント ポートをエッジ ポートに変換しても、エッジ ポートを通常セグメント ポート に変換しても、必ずトポロジ変更が発生するわけではありません。エッジポートを通常セグメ ント ポートに変更する場合、設定されるまで VLAN ロード バランシングは実装されません。 VLAN ロード バランシングの場合、セグメント内に 2 つのエッジ ポートを設定する必要があ ります。

スパニングツリー ポートとして再設定されたセグメント ポートは、スパニングツリー設定に 従って再起動します。デフォルトでは、これは指定ブロッキング ポートです。PortFast が設定 されていたり、STP が無効の場合、ポートはフォワーディング ステートになります。

## **Resilient Ethernet Protocol** の設定

セグメントは、チェーンで相互接続されているポートの集合で、セグメント ID が設定されて います。REPセグメントを設定するには、REP管理VLANを設定し(またはデフォルトVLAN 1を使用し)、次にインターフェイスコンフィギュレーションモードを使用してセグメントに ポートを追加します。2 つのエッジ ポートをセグメント内に設定して、デフォルトで 1 つをプ ライマリ エッジ ポート、もう 1 つをセカンダリ エッジ ポートにします。1 セグメント内のプ ライマリ エッジ ポートは 1 つだけです。別のスイッチのポートなど、セグメント内で 2 つの ポートをプライマリ エッジ ポートに設定すると、REP がそのうちのいずれかを選択してセグ メントのプライマリ エッジ ポートとして機能させます。必要に応じて、STCN および VLAN ロードバランシングが送信される場所を設定できます。

### **REP** のデフォルト設定

- REP はすべてのインターフェイス上で無効です。有効にする際に、エッジ ポートとして 設定されていなければインターフェイスは通常セグメント ポートになります。
- REPを有効にする際に、STCNの送信タスクは無効で、すべてのVLANはブロックされ、 管理 VLAN は VLAN 1 になります。
- VLAN ロード バランシングが有効の場合、デフォルトは手動でのプリエンプションで、 遅延タイマーは無効になっています。VLAN ロード バランシングが設定されていない場 合、手動でのプリエンプション後のデフォルト動作は、プライマリ エッジ ポートで全 VLAN がブロックとなります。
- REP Fast はデフォルトで無効になっています。
- REP ゼロタッチプロビジョニングは、グローバルレベルではデフォルトで有効に、イン ターフェイスレベルでは無効になっています。

### **REP** の設定ガイドラインと制限事項

REP の設定時には、次の注意事項に従ってください。

• まず1ポートの設定から始めて、セグメント数とブロックされたポートの数を最小限に抑 えるように隣接するポートを設定することを推奨します。

• 外部ネイバーが設定されておらずセグメント内では3つ以上のポートに障害が発生した場 合、1ポートがデータパス用のフォワーディングステートになり、設定中の接続性の維持 に役立ちます。

**show repinterface**コマンド出力では、このポートのポートロールは「Fail Logical Open」と 表示され、他の障害ポートのポートロールは「Fail No Ext Neighbor」と表示されます。障 害ポートの外部ネイバーが設定されている場合、ポートは代替ポート ステートに移行し て、代替ポート選択メカニズムに基づいて最終的にオープンステートになるか、代替ポー トのままになります。

- REP ポートは、レイヤ 2 IEEE 802.1Q またはトランクポートのいずれかにする必要があり ます。
- 同じ許可 VLAN のセットでセグメント内のすべてのトランク ポートを設定することを推 奨します。
- Telnet接続を通じてREPを設定する際には注意してください。これは、別のREPインター フェイスがブロック解除のメッセージを送信するまで、REP はすべての VLAN をブロッ クするためです。同じインターフェイス経由でルータにアクセスするTelnetセッションで REP を有効にすると、ルータへの接続が失われることがあります。
- 同じセグメントやインターフェイスで REP と STP を実行することはできません。
- STP ネットワークを REP セグメントに接続する場合、接続はセグメント エッジであるこ とを確認してください。エッジで実行されていないSTP接続は、REPセグメントではSTP が実行されないため、ブリッジング ループが発生する可能性があります。すべての STP BPDU は、REP インターフェイスで廃棄されます。
- REP がスイッチの 2 ポートで有効の場合、両方のポートが通常セグメント ポートまたは エッジ ポートである必要があります。REP ポートは以下の規則に従います。
	- 同じ REP セグメントに属することができるスイッチ上のポートは 2 つだけです。
	- セグメント内にスイッチ上の1ポートだけが設定されている場合、そのポートがエッ ジ ポートとなります。
	- 同じセグメント内に属するスイッチに2つのポートがある場合、両方のポートがエッ ジポートであるか、両方のポートが通常セグメントポートであるか、一方が通常ポー トでもう一方が非ネイバー エッジ ポートである必要があります。スイッチ上のエッ ジ ポートと通常セグメント ポートが同じセグメントに属することはできません。
	- スイッチ上の 2 ポートが同じセグメントに属していて、1 つがエッジ ポートとして設 定され、もう1つが通常セグメントポートに設定されている場合(設定ミス)、エッ ジ ポートは通常セグメント ポートとして扱われます。
- REPインターフェイスはブロックされた状態になり、ブロック解除できるようになるまで ブロックされた状態のまま残ります。突然の接続切断を避けるために、このステータスを 認識しておく必要があります。
- REP はネイティブ VLAN 上においてすべての LSL PDU をタグなしフレームで送信しま す。シスコ マルチキャスト アドレスに送信された BPA メッセージは、管理 VLAN で送信 されます。これはデフォルトで VLAN 1 です。
- ネイバーからの hello が受信されないままどのくらいの時間が経過すると REP インター フェイスがダウンするかを設定できます。**replsl-age-timer**インターフェイスコンフィギュ レーション コマンドを使用して、120 ~ 10000 ミリ秒の時間を設定します。次に、LSL Hello タイマーはエージング タイマーの値を 3 で割った値に設定されます。通常の動作で は、ピア スイッチのエージング タイマーが満了になって hello メッセージが確認されるま でに LSL hello が 3 回送信されます。**rep lsl-age-timer** は、非 REP Fast 銅線ギガビットイン ターフェイスにのみ使用します。他のすべてのインターフェイスでは、**rep lsl-age-timer** を使用するメリットがありません。
	- EtherChannel ポート チャネル インターフェイスでは、1000 ミリ秒未満の LSL エージ ング タイマー値はサポートされていません。ポート チャネルで 1000 ミリ秒未満の値 を設定しようとすると、エラー メッセージが表示されてコマンドが拒否されます。
	- **lsl-age-timer** は、通常のリンクダウン検出がコンバージェンス時間に対して遅すぎる 場合に使用することを目的としています。

FastEthernet 接続と光ファイバ接続には、**lsl-age-timer** は必要ありません。ギガビット 銅線では、**lsl-age-timer** の代わりに REP Fast を使用できます。

- REP ポートは、次のポート タイプのいずれかに設定できません。
	- スイッチド ポート アナライザ (SPAN) 宛先ポート
	- トンネル ポート
	- アクセスポート
- REP は EtherChannel でサポートされていますが、EtherChannel に属する個別のポートでは サポートされません。
- スイッチごとに最大 64 の REP セグメントを設定できます。
- REP リングのサイズに制限はありません。REP リングサイズが 20 ノードを超えると、50 ミリ秒のサブコンバージェンスに到達できない場合があります。

REP Fast の設定時には、次の注意事項に従ってください。

- この機能を有効にするには、リンクの両端で REP Fast を設定しなければなりません。
- REPFastによって約束されたコンバージェンス時間に到達するには、REPセグメント内の すべてのインターフェイスがREPFastに対応し、REPFastが有効になっている必要があり ます。混在している場合、リンク障害時のコンバージェンス時間の保証はありません。
- 次の制限事項に注意してください。
	- 最大 3 つの REP セグメントで REP Fast を有効にできます。
	- MAC Sec はサポートされていません。

• オーバースタックはサポートされていません。

• EtherChannel を介した REP Fast はサポートされていません。

### **REP** 管理 **VLAN** を設定する

リンク障害メッセージ、およびロード バランシング時の VLAN ブロッキング通知によって作 成される遅延を回避するため、REP はハードウェア フラッド レイヤ (HFL) で通常のマルチ キャスト アドレスにパケットをフラッディングします。これらのメッセージは REP セグメン トだけではなくネットワーク全体にフラッディングされます。管理VLANを設定することで、 これらのメッセージのフラッディングを制御できます。

REP 管理 VLAN を設定する場合、次の注意事項に従ってください。

- 管理 VLAN を設定しない場合、デフォルトは VLAN 1 です。
- すべてのセグメントに対し 1 つの管理 VLAN をスイッチで設定できます。
- 管理 VLAN は RSPAN VLAN になりません。

REP 管理 VLAN を設定するには、特権 EXEC モードで次の手順を実行します。

#### 手順の概要

- **1. enable**
- **2. configure terminal**
- **3. rep admin vlan** *vlan-id*
- **4. end**
- **5. show interface** [*interface-id*] **rep detail**
- **6. copy running-config startup config**

#### 手順の詳細

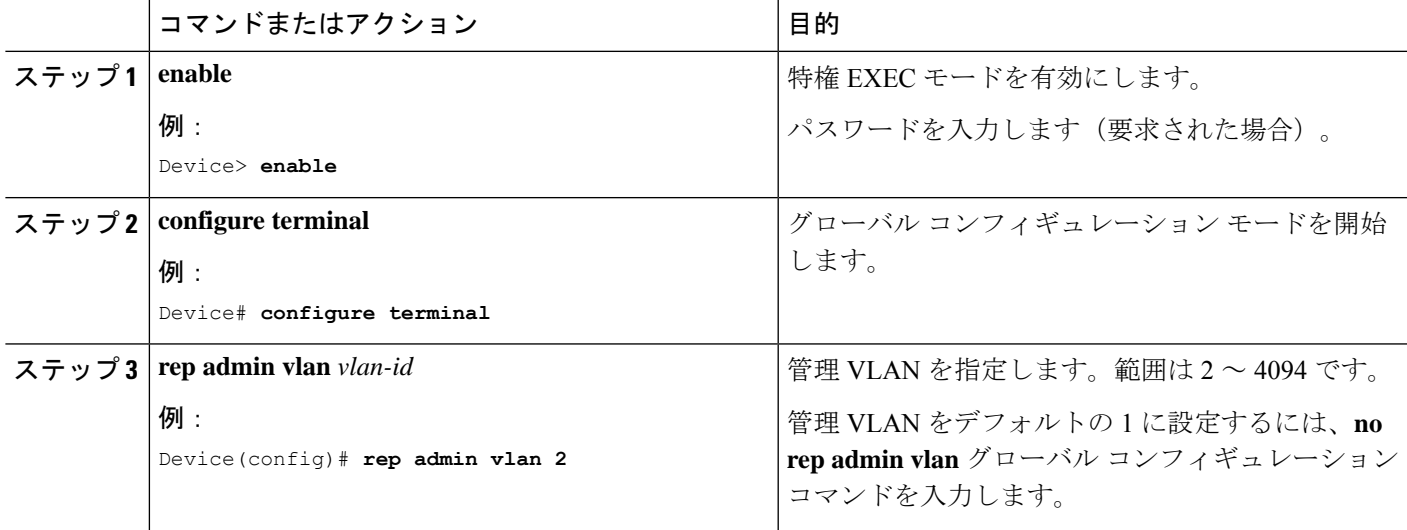

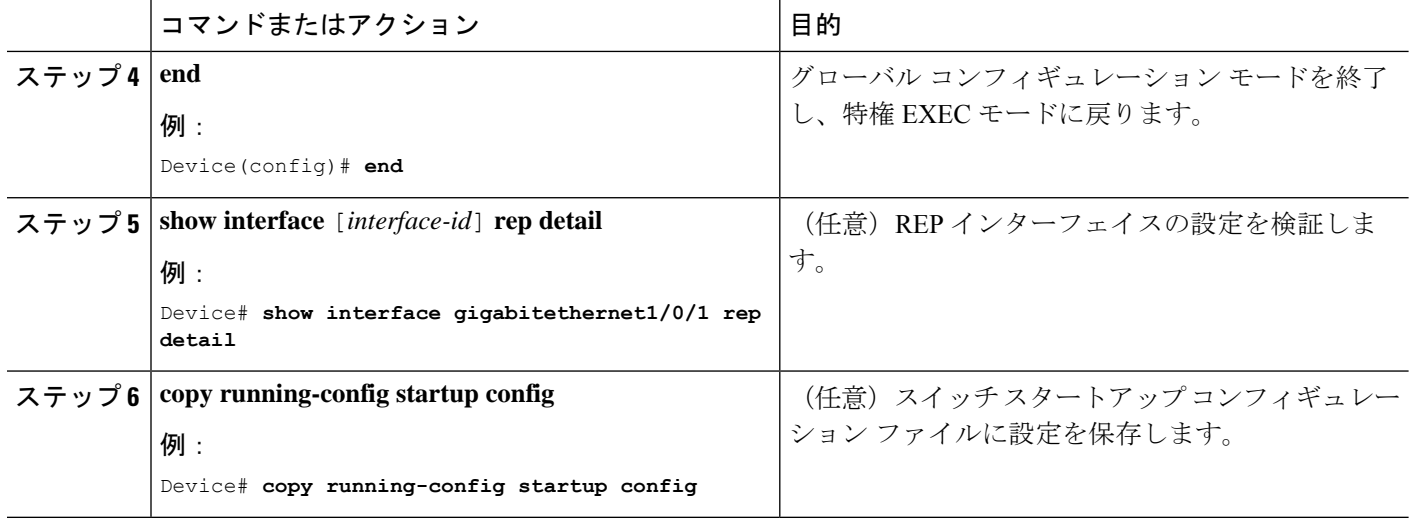

### **REP** インターフェイスの設定

REP を設定する場合、各セグメントインターフェイスで REP を有効にして、セグメント ID を 指定します。このタスクは必須で、他の REP 設定の前に実行する必要があります。また、各 セグメントにプライマリおよびセカンダリ エッジ ポートを設定する必要があります。それ以 外の手順はすべてオプションです。

インターフェイスで REP を有効にし、設定するには、次の手順を実行します。

#### 手順の概要

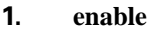

- **2. configure terminal**
- **3. interface** *interface-id*
- **4. switchport mode trunk**
- **5. rep segment** *segment-id* [**edge** [**no-neighbor**] [**primary**]] [**preferred**]
- **6. rep stcn** {**interface** *interface id* | **segment** *id-list* | **stp**}
- **7. rep block port** {**id** *port-id* | *neighbor-offset* | **preferred**} **vlan** {*vlan-list* | **all**}
- **8. rep preempt delay** *seconds*
- **9. rep lsl-age-timer** *value*
- **10. end**
- **11. show interface** [*interface-id*] **rep** [**detail**]
- **12. copy running-config startup-config**

#### 手順の詳細

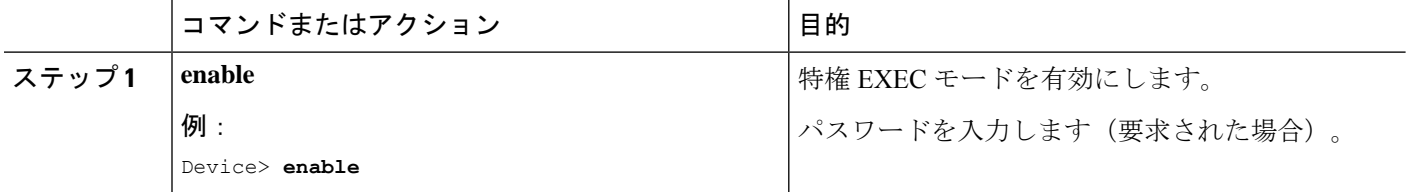

I

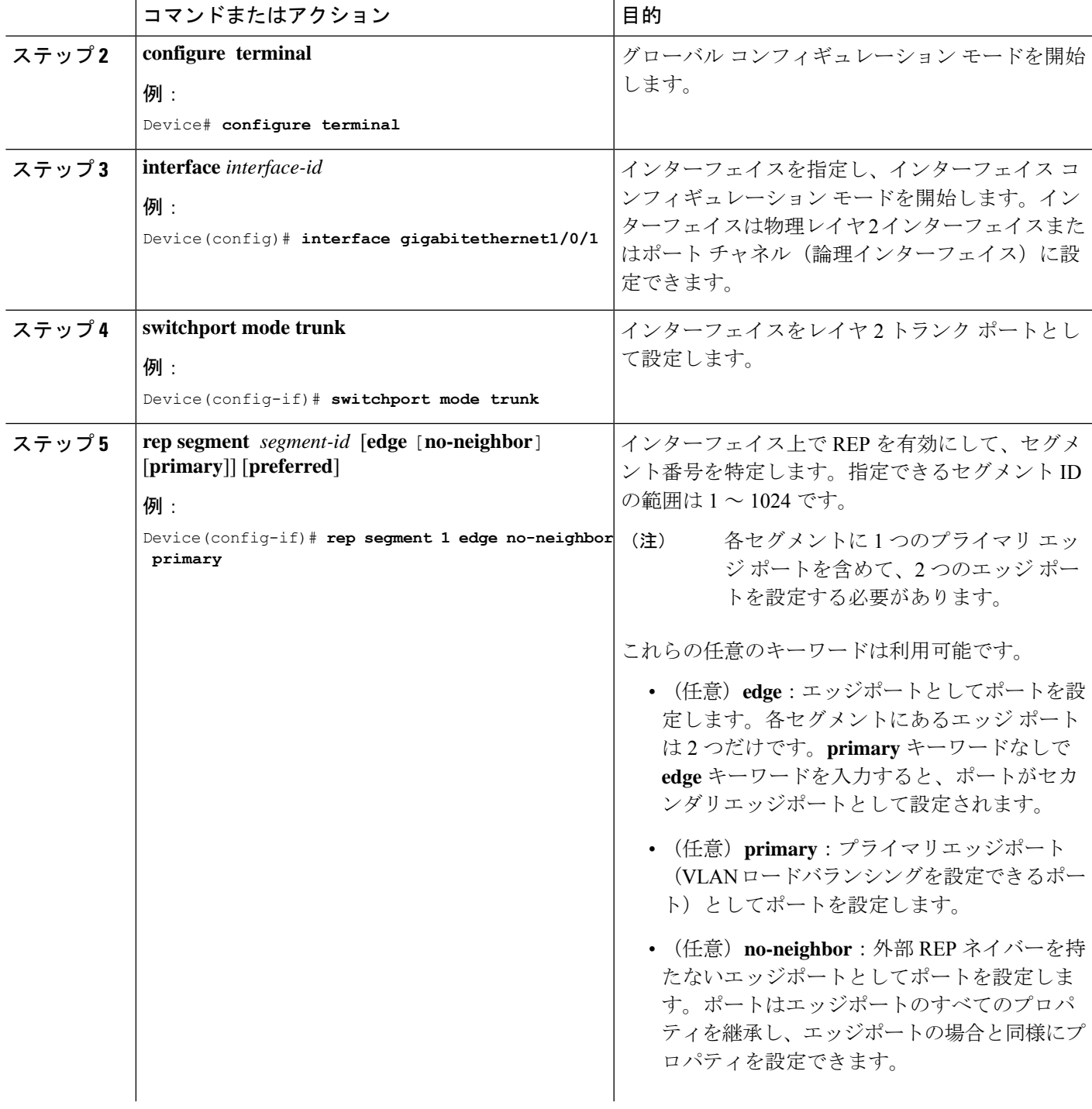

I

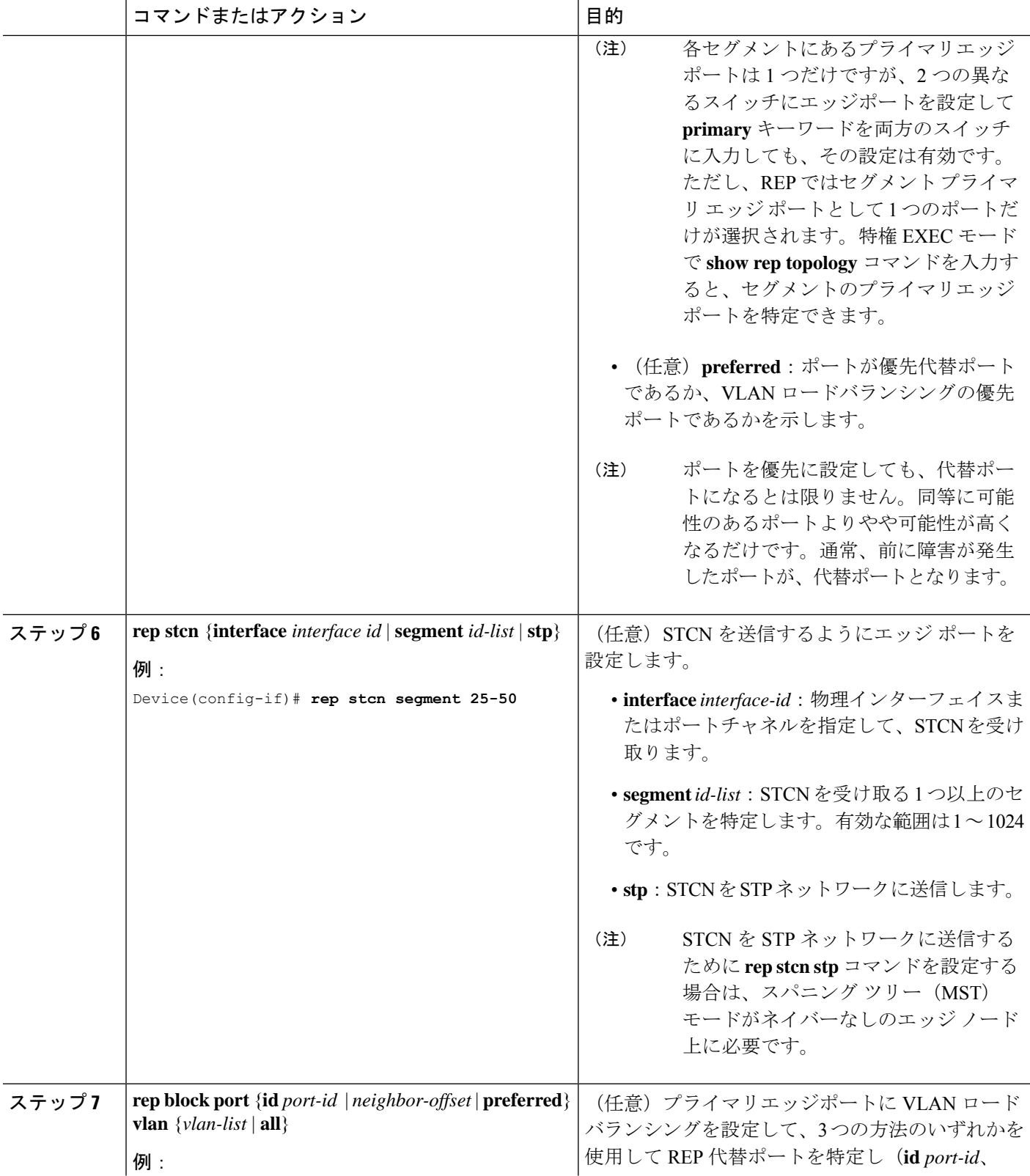

I

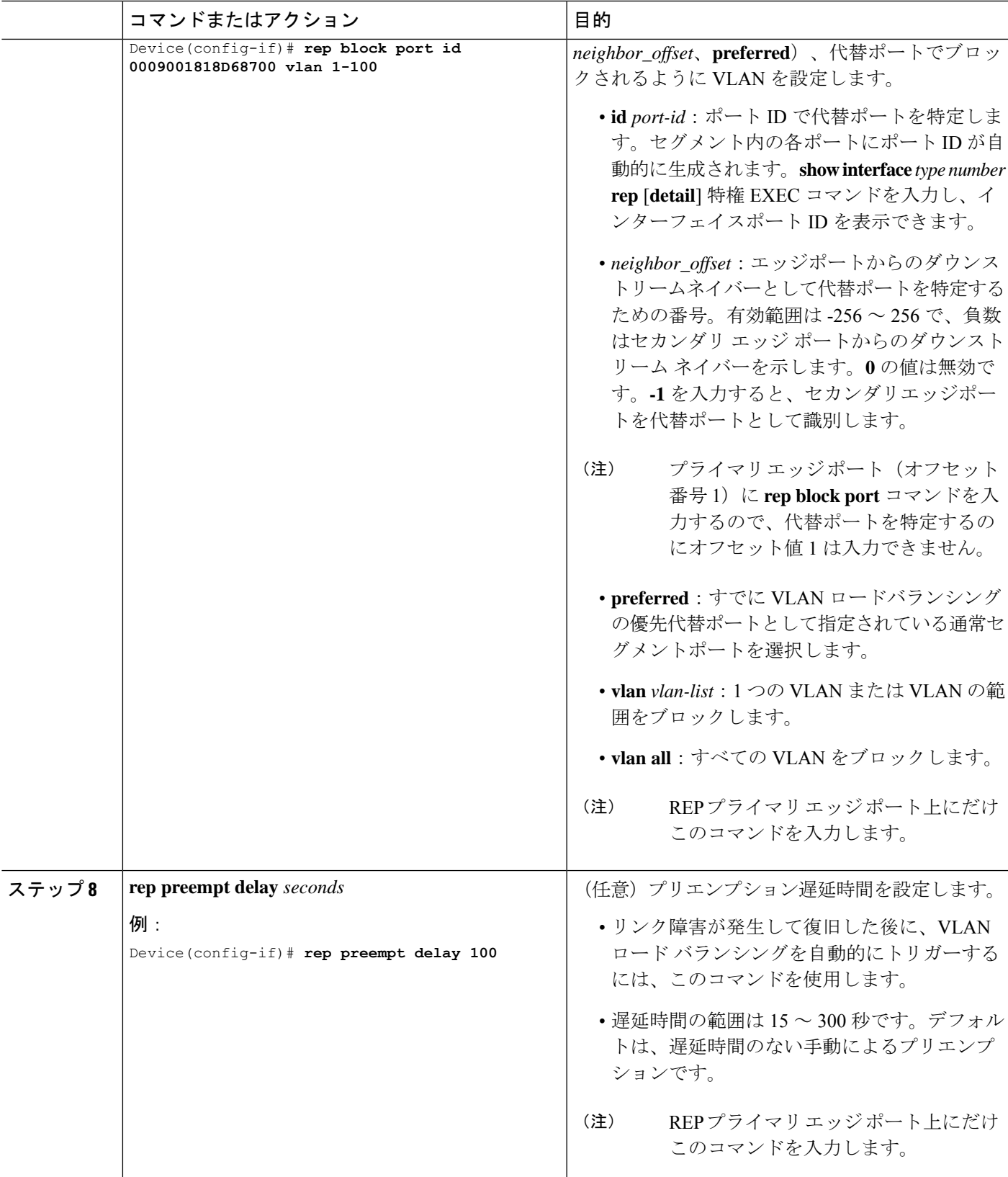

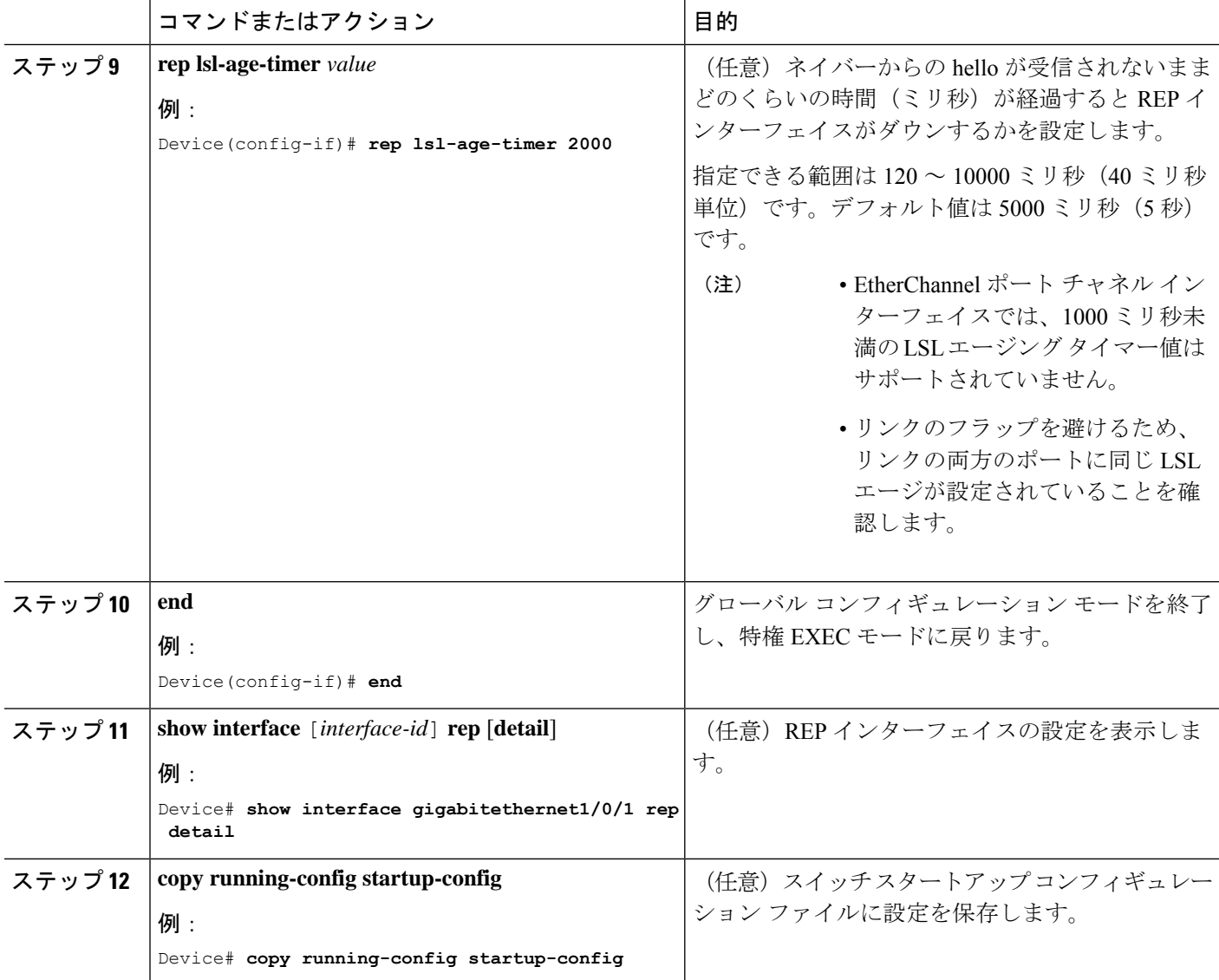

## **VLAN** ロード バランシングの手動によるプリエンプションの設定

プライマリエッジポートで **rep preempt delay** *seconds* インターフェイス コンフィギュレーショ ンコマンドを入力しないで、プリエンプション時間遅延を設定する場合、デフォルトではセグ メントで VLAN ロードバランシングを手動でトリガーします。手動で VLAN ロード バランシ ングをプリエンプトする前に、他のすべてのセグメント設定が完了しているかどうか確認して ください。**rep preempt delay segment** *segment-id* コマンドを入力すると、プリエンプションに よってネットワークが中断する可能性があるため、コマンド実行前に確認メッセージが表示さ れます。

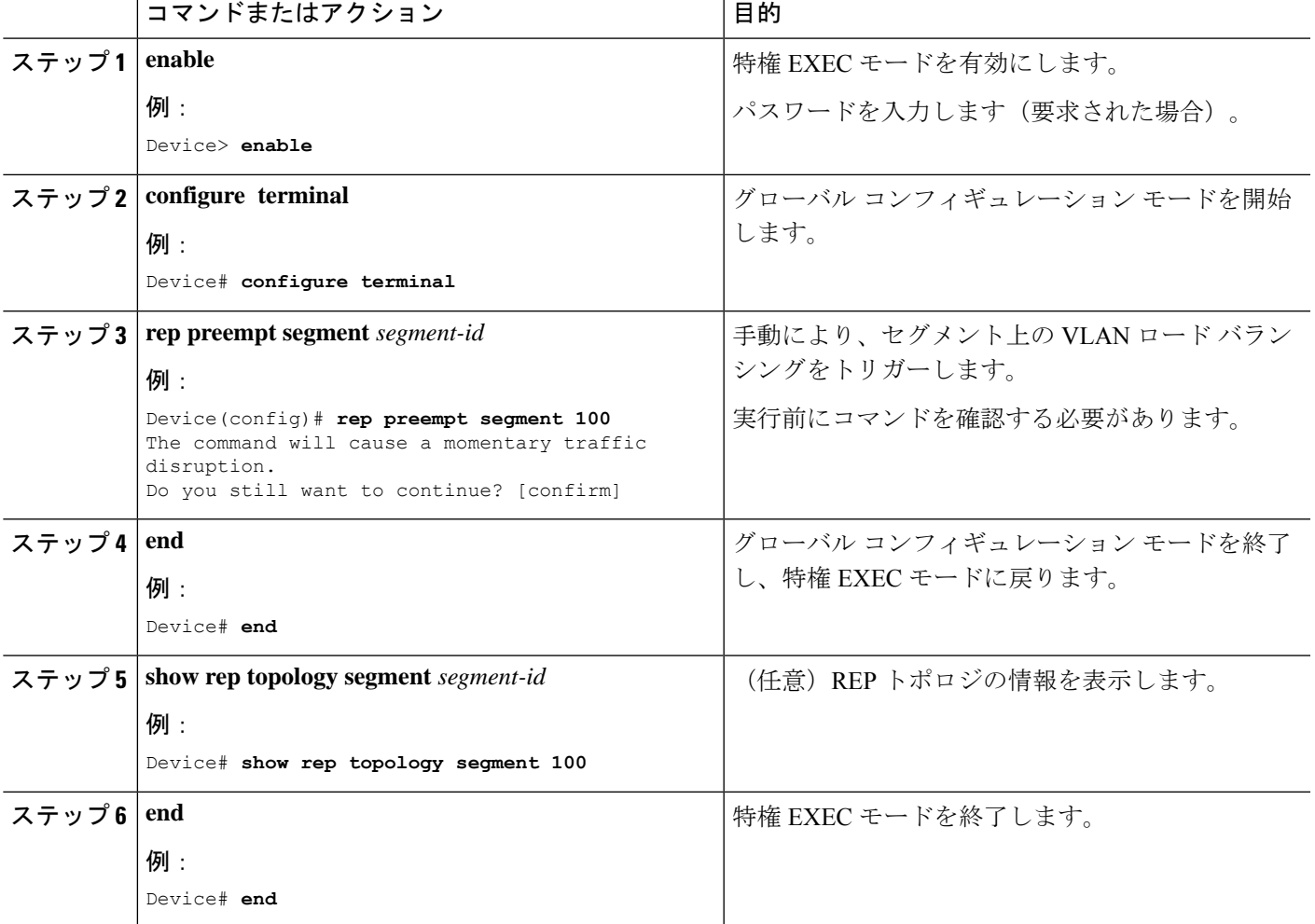

手順

## **REP** の **SNMP** トラップ設定

REP 固有のトラップを送信して、簡易ネットワーク管理プロトコル (SNMP) サーバーにリン クの動作状態の変更およびすべてのポート役割の変更を通知するようにルータを設定できま す。

手順

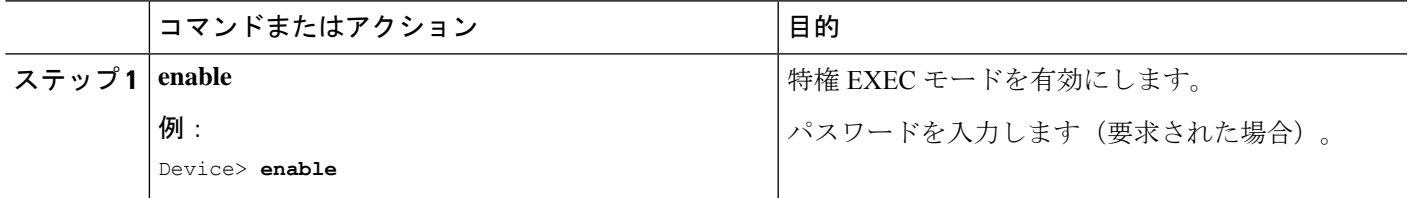

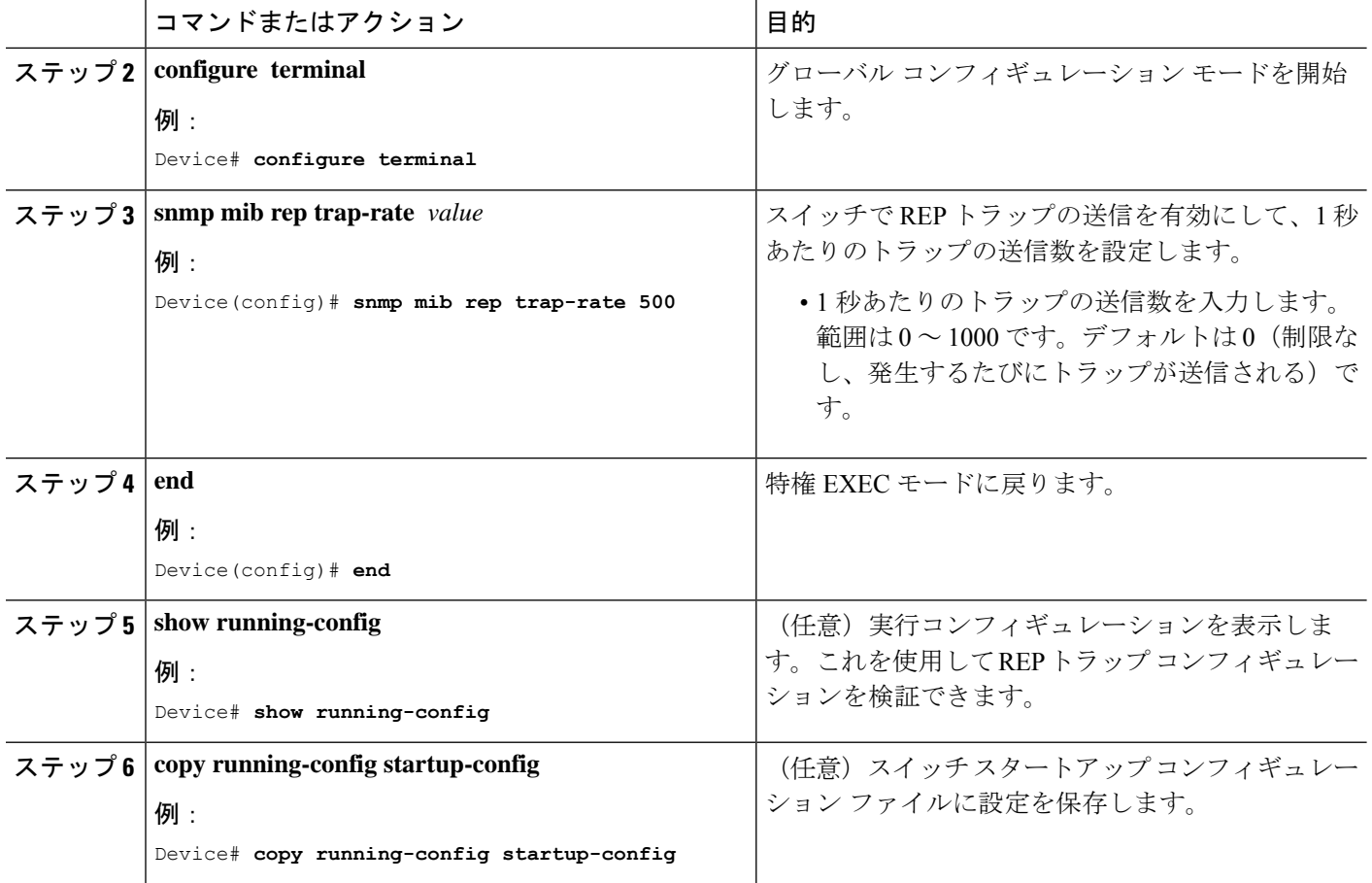

## **Resilient Ethernet Protocol Fast**

Resilient Ethernet Protocol (REP) Fast を使用すると、スイッチの銅線ギガビットイーサネット (GE)ポートでのリンク障害の検出とコンバージェンスを高速化できます。

REP は当初、ファストイーサネット (FE 10/100) ポート用に設計されました。FE ポートのリ ンクダウン検出時間は 10 ミリ秒(ms)で、コンバージェンス時間は約 50 ms です。ファイバ GE ポートでもリンクダウン検出時間は 10 ms ですが、GE 銅線インターフェイスでは、リンク ドロップ検出時間および回復時間が 750 ~ 350 ms となります。その結果、GE 光ファイバイン ターフェイスでは、対応する銅線インターフェイスよりもはるかに迅速にリンク損失と回復を 検出できます。つまり、GE 銅線インターフェイスを使用すると、REP のコンバージェンス時 間が大幅に長くなります。

リンクダウン検出時間を改善するため、REP インターフェイスが REP Fast モードに設定され ている場合は、より高速なリンク障害検出(5~10ms以内)をトリガーするビーコンメカニ ズムが実装されています。スイッチには、REPインターフェイスごとに2つのタイマーがあり ます。最初のタイマーは 3 ms ごとにトリガーされ、ビーコンフレームをネイバーノードに送 信します。フレームの送受信が成功すると、両方のタイマーがリセットされます。送信後にパ ケットが受信されない場合は、2 番目のタイマーがトリガーされ、10 ms 以内に受信を確認し

ます。パケットが受信されない場合、タイマーの期限が切れたときにリンクダウンメッセージ がスイッチに送信されます。

REPFast は、個々のリンク単位で動作します。REP プロトコルには影響しません。REPFast が 機能するには、リンクの両端で REP Fast をサポートする必要があります。REP Fast は REP 用 に設定された任意のインターフェイスリンクペアで使用できますが、もともとはギガビット銅 線リンクの問題を解決するために作成されました。REP Fast によって、ギガビット銅線イン ターフェイスでのリンク障害検出がより迅速になります。

REPリングには、通常のREPリンクとREPFastリンクを混在させることができます。REPFast を使用するインターフェイスは、通常動作の一環として1秒間に3,000パケットを送信します。 REPFastを有効にしても設定されたインターフェイスのペアでのみ動作するため、REPリング サイズには影響しません。REP Fast はビーコンフレームを生成する必要があるため、1 台の REP ノード上で一度に REP Fast を設定できるインターフェイスは 6 つのみです。

ネイバーが確認応答し、REP Fast モードに設定された場合、50 ms 以内にコンバージェンスが 発生します。ネイバースイッチがREPFast機能をサポートしていない場合は、通常のREPモー ドを使用してリンクのアップ/ダウンを検出する必要があります。この場合、リンクの両端で Fast モードを無効にする必要があります。

REP Fast の設定について詳しくは、このガイドの「REP Fast の設定」を参照してください。

#### **REP Fast** の設定

REP Fast を設定するには、次の手順を実行します。

#### 始める前に

「REP の設定」の説明に従って、スイッチで REP を有効にし、REP トポロジを設定します。

ステップ1 グローバル コンフィギュレーション モードを開始します。

#### **configure terminal**

ステップ **2** インターフェイスを指定してインターフェイス設定モードを開始します。

**interface** *interface-id*

ステップ **3** REP Fast を有効にします。

**REP fastmode**

ステップ **4** 特権 EXEC モードに戻ります。

**end**

#### 例

gabitEthernet 1/0/1 switch-RJ(config-if)#rep seg

```
switch-RJ(config-if)#rep segment ?
<1-1024> Between 1 and 1024
switch-RJ(config-if)#rep segment 10
switch-RJ(config-if)#rep fastmode
switch(config)#int <interface number>
switch(config-if)#
switch(config-if)#rep ?
 fastmode REP fastmode
switch (config-if)#rep fastmode ?
 <cr> <cr>
switch#sh run int <interface number>
Building configuration...
Current configuration : 89 bytes
!
interface <interface number>
switchport mode trunk
rep segment <segment id>
rep fastmode
end
switch#
switch#sh run int <interface number>
Building configuration...
Current configuration : 89 bytes
!
interface <interface number>
switchport mode trunk
rep segment <segment id>
rep fastmode
end
```
# **Resilient Ethernet Protocol** 設定のモニタリング

次の例では、**show interface** [*interface-id*] **rep** [**detail**] コマンドの出力を示します。こ の表示では、アップリンクポートの REP 設定とステータスを示します。

Device# **show interfaces GigabitEthernet1/0/4 rep detail**

```
GigabitEthernet1/0/4 REP enabled
Segment-id: 3 (Primary Edge)
PortID: 03010015FA66FF80
Preferred flag: No
Operational Link Status: TWO_WAY
Current Key: 02040015FA66FF804050
Port Role: Open
Blocked VLAN: <empty>
Admin-vlan: 1
REP-ZTP Status: Disabled
Preempt Delay Timer: disabled
Configured Load-balancing Block Port: none
Configured Load-balancing Block VLAN: none
STCN Propagate to: none
LSL PDU rx: 999, tx: 652
HFL PDU rx: 0, tx: 0
BPA TLV rx: 500, tx: 4
```
BPA (STCN, LSL) TLV rx: 0, tx: 0 BPA (STCN, HFL) TLV rx: 0, tx: 0 EPA-ELECTION TLV rx: 6, tx: 5 EPA-COMMAND TLV rx: 0, tx: 0 EPA-INFO TLV rx: 135, tx: 136

次の例では、**show interface** [*interface-id*] **rep** [**detail**] コマンドの出力を示します。こ の表示では、ダウンリンクポートの REP 設定とステータスを示します。

Device#**show interface GigabitEthernet1/0/5 rep detail** GigabitEthernet1/0/5 REP enabled Segment-id: 1 (Segment) PortID: 019B380E4D9ACAC0 Preferred flag: No Operational Link Status: NO\_NEIGHBOR Current Key: 019B380E4D9ACAC0696B Port Role: Fail No Ext Neighbor Blocked VLAN: 1-4094 Admin-vlan: 1 REP-ZTP Status: Disabled Preempt Delay Timer: 100 sec LSL Ageout Timer: 2000 ms LSL Ageout Retries: 5 Configured Load-balancing Block Port: 09E9380E4D9ACAC0 Configured Load-balancing Block VLAN: 1-100 STCN Propagate to: segment 25 LSL PDU rx: 292, tx: 340 HFL PDU rx: 0, tx: 0 BPA TLV rx: 0, tx: 0 BPA (STCN, LSL) TLV rx: 0, tx: 0 BPA (STCN, HFL) TLV rx: 0, tx: 0 EPA-ELECTION TLV rx: 0, tx: 0 EPA-COMMAND TLV rx: 0, tx: 0 EPA-INFO TLV rx: 0, tx: 0

次の例では、**show rep topology** [**segment** *segment-id*] [**archive** ] [**detail**] コマンドを示 します。この表示では、すべてのセグメントの REP トポロジ情報を示します。

Device# **show rep topology**

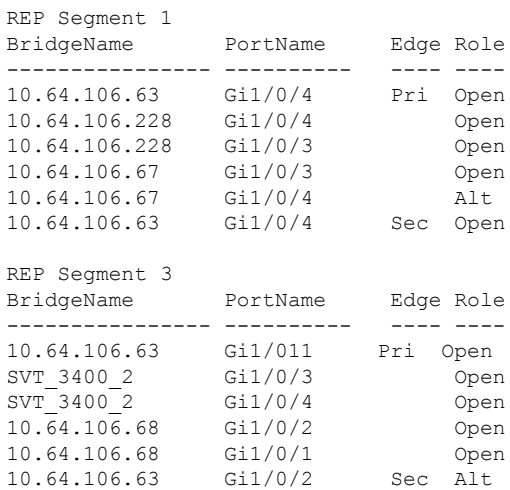

# **Resilient Ethernet Protocol** の機能履歴

以下の表に、このガイドに記載されている機能のリリースおよび関連情報を示します。この機 能は、特に明記されていない限り、最初のリリース以降のすべてのリリースで使用できます。

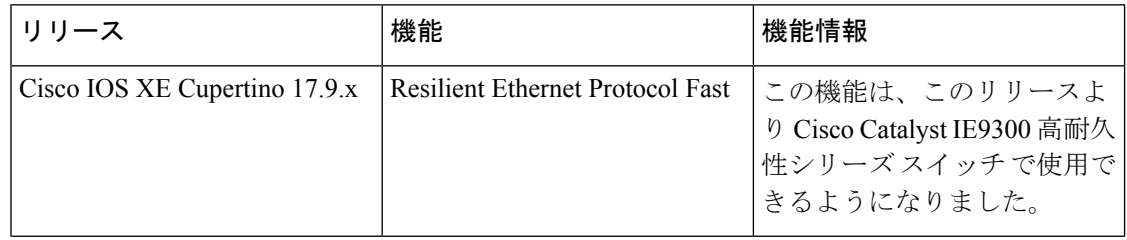

翻訳について

このドキュメントは、米国シスコ発行ドキュメントの参考和訳です。リンク情報につきましては 、日本語版掲載時点で、英語版にアップデートがあり、リンク先のページが移動/変更されている 場合がありますことをご了承ください。あくまでも参考和訳となりますので、正式な内容につい ては米国サイトのドキュメントを参照ください。